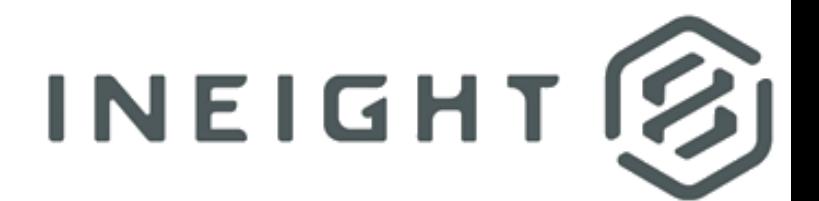

# **InEight Control Estimated Actuals**

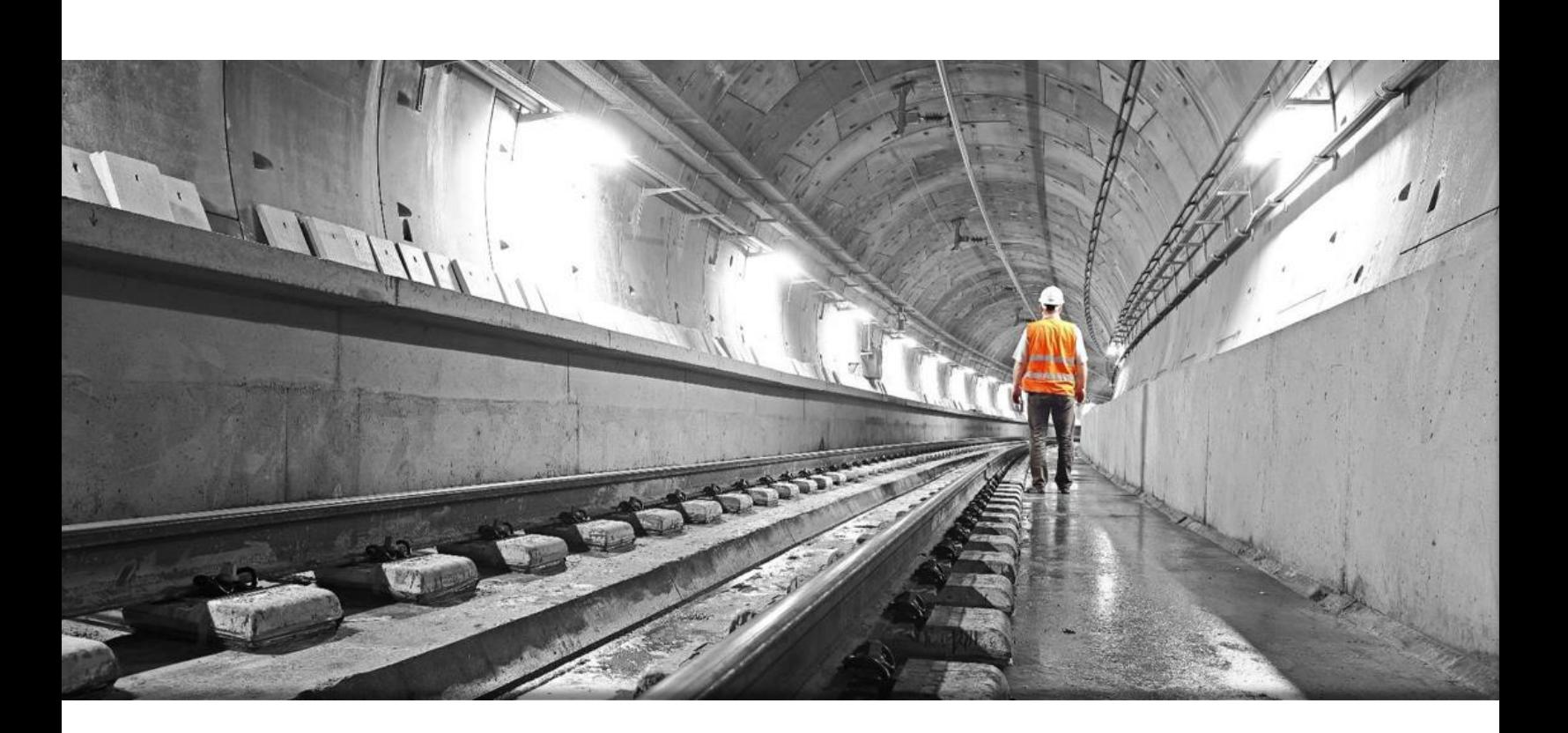

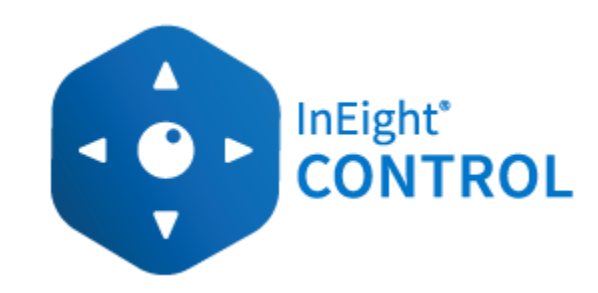

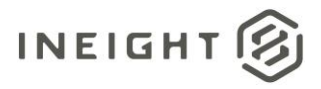

## **Changelog**

This changelog contains only significant or other notable changes to the document revision. Editorial or minor changes that do not affect the context of the document are not included in the changelog.

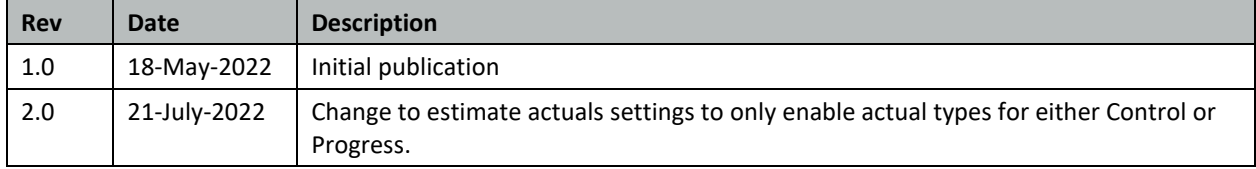

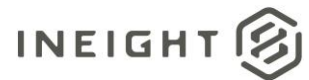

# **Contents**

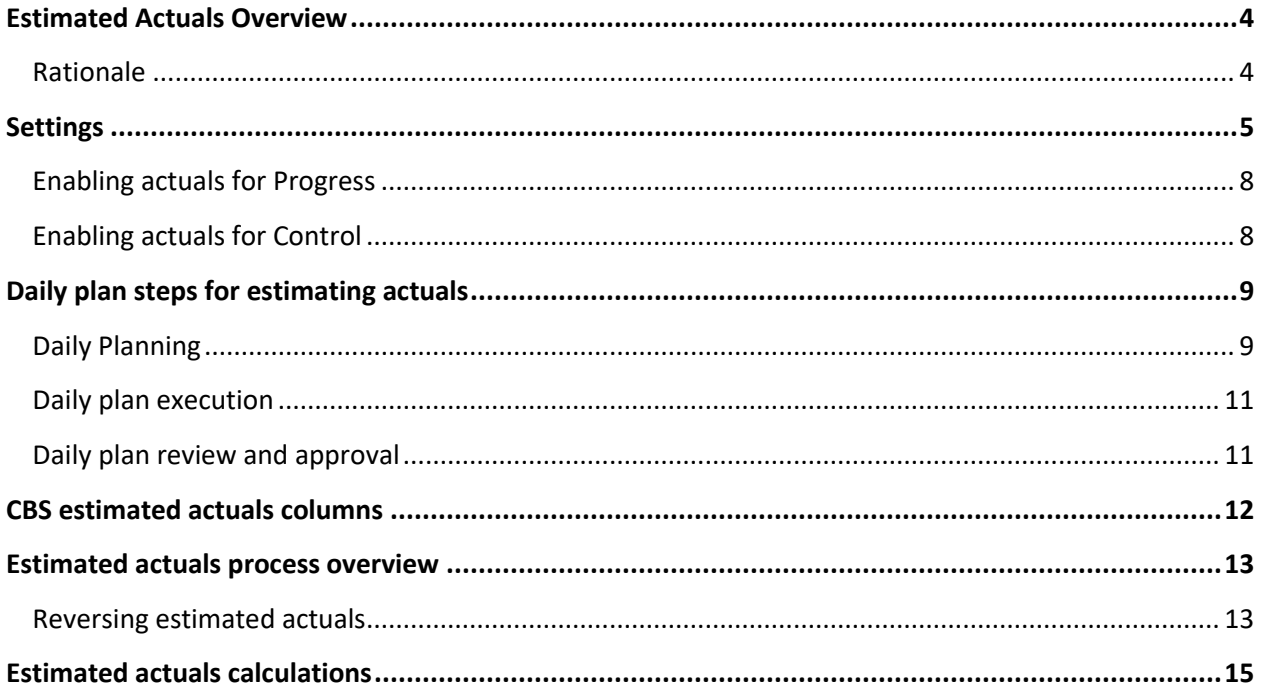

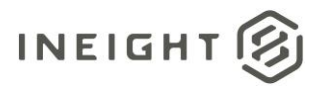

## <span id="page-3-0"></span>**Estimated Actuals Overview**

Control's Estimated Actuals was initially introduced in version 21.3 to let you view real-time Progress quantities, man-hours, equipment hours, and cost in Control's Cost Breakdown Structure. You can also generate estimated cost, man-hours, and equipment hours from quantities claimed in Control. This feature lets you accurately forecast earlier in the project lifecycle.

You can also generate estimated costs based on quantities claimed in Control and InEight Progress or InEight Plan.

When a daily plan is approved in Progress, the estimated hours and costs from the timecard flow into Control as an estimated actual value. This is important because it lets you see realtime progress information in the field.

In the example below, after quantities and hours are approved in Progress > **Daily Planning,** those quantities and hours flow into Control > **Workspaces** as estimated costs and hours.

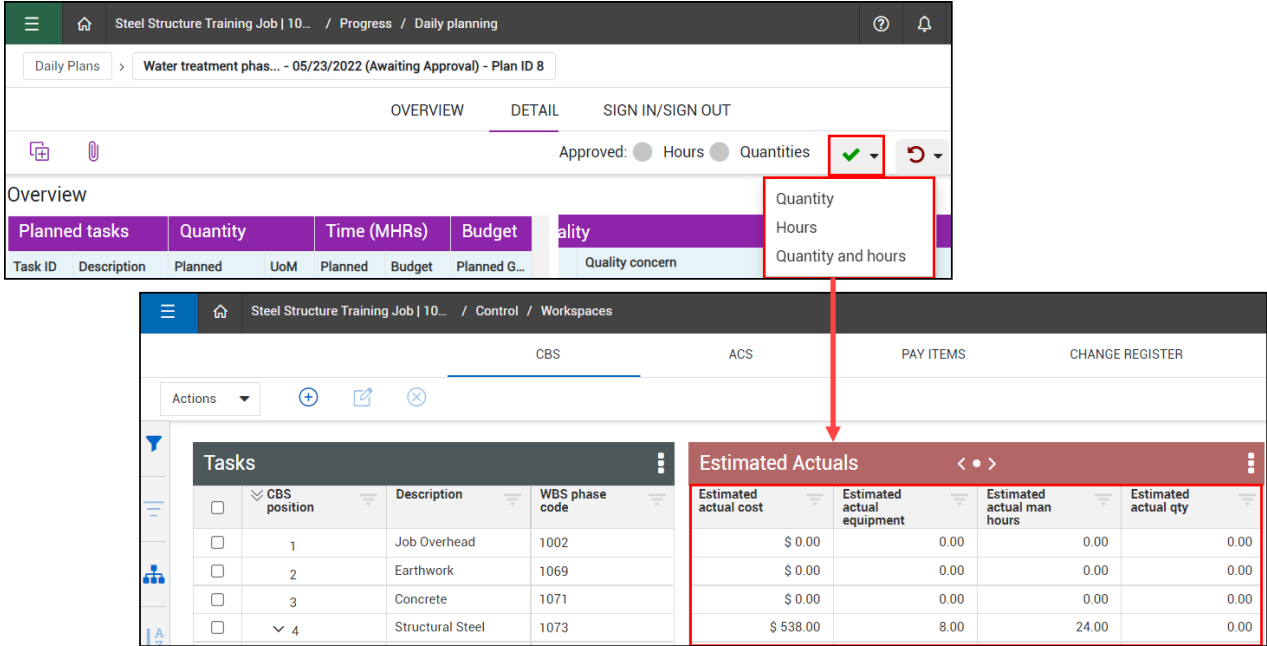

#### <span id="page-3-1"></span>**Rationale**

Some customers choose to have payroll run on a monthly or biweekly basis, so hours and costs are often behind. Estimated actuals let you estimate those delayed hours and costs at any time to keep your forecasts and earned values up to date.

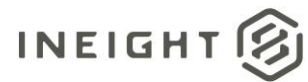

You might not have a grace period after month end, so the values from the current week are needed to facilitate forecasting considerations.

API connectivity to ERP systems might not be available to pull in actual values. The actuals values being pulled in from Progress are most likely considered true actuals, and not preliminary actuals. After a period close, you would then need to reconcile via a manual adjustment, if the values are different from the values pulled into Progress.

#### <span id="page-4-0"></span>**Settings**

You can turn on estimated actuals by navigating to a project, then selecting Settings > Control > **Project Tracking**.

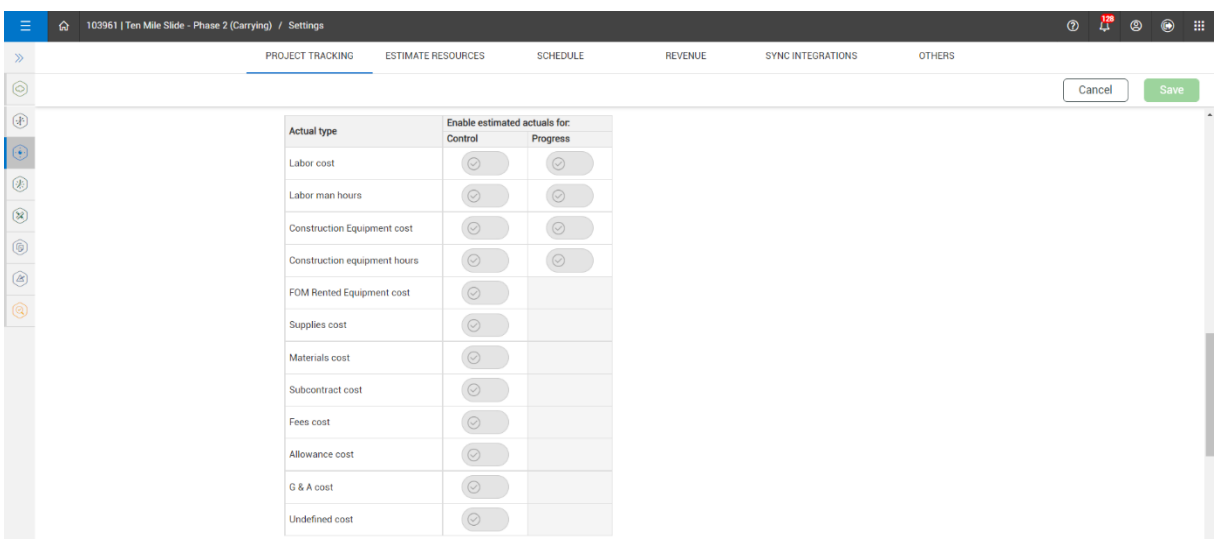

Turn on estimated actuals by switching the toggle to *On*.

# **Estimated actuals**

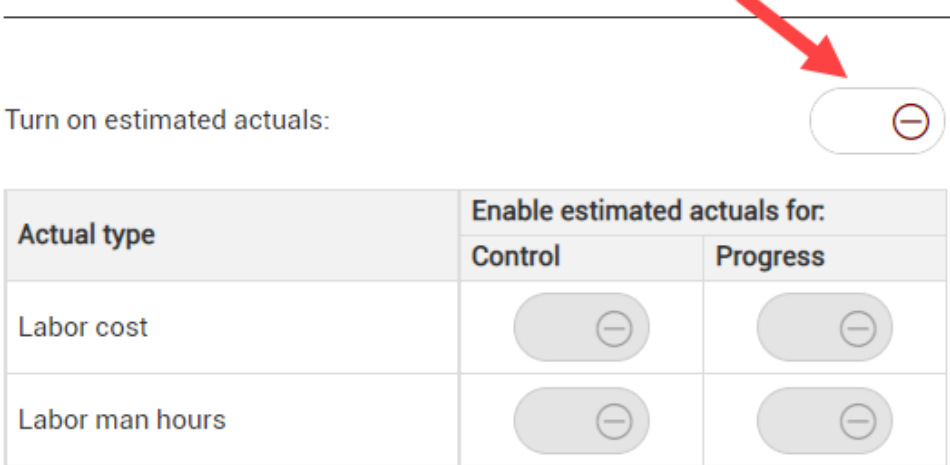

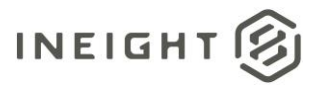

The toggles enable estimated actuals for both Control and Progress.

As a best practice, it is recommended to only select the actual types from the Control column, or the Progress column. Selecting an actual type when both columns are enabled could result in the duplication of records. *Example:* When the labor cost is enabled for both Control and Progress, those hour values could potentially double in Control.

#### **Estimated actuals**

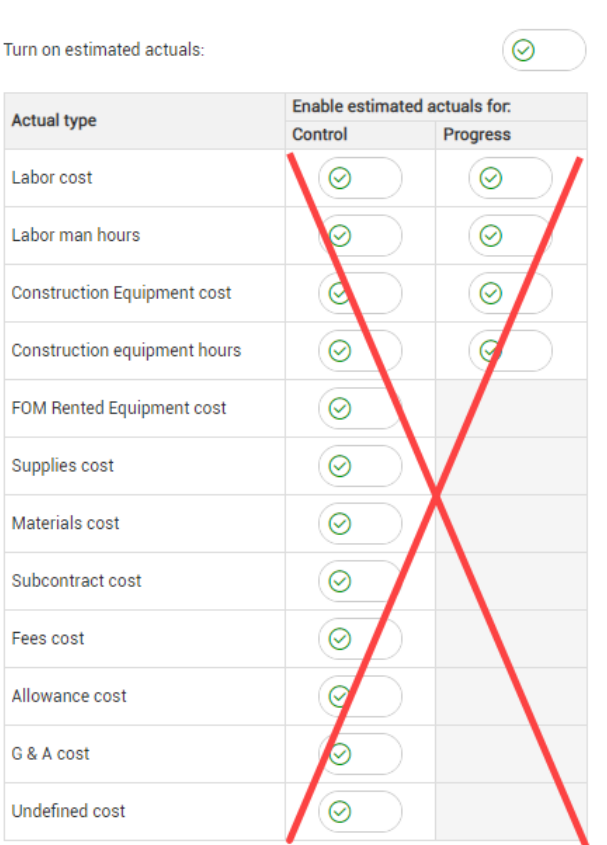

Instead, only select actual value types for either Control or Progress. This will ensure that when cost and quantities are claimed, Control will only import the costs and quantities from either Control or Progress, and not both.

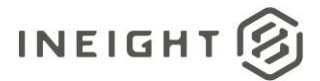

#### **Estimated actuals**

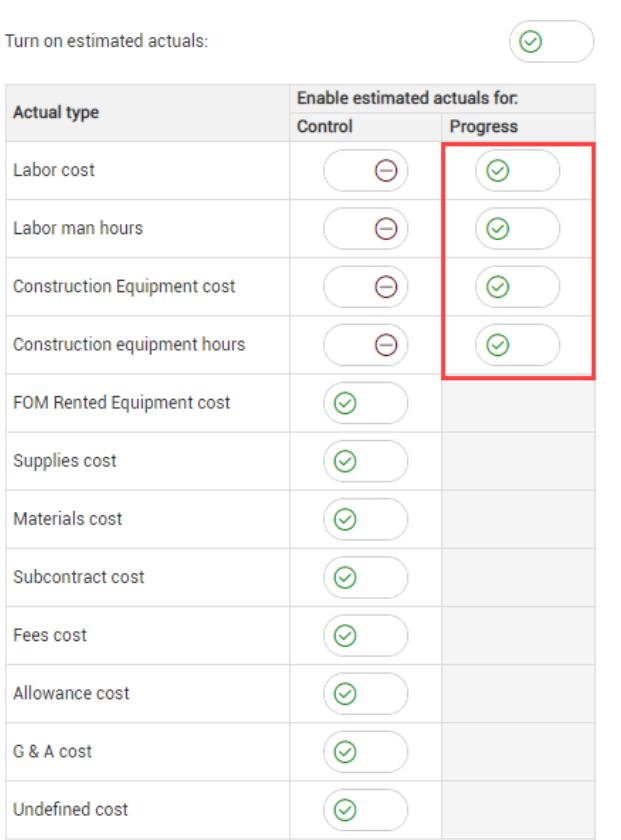

You can also choose certain actual types and manually turn them to either on or off.

These settings drive where your estimated actuals will come from.

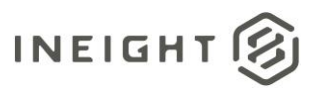

Turn on estimated actuals:

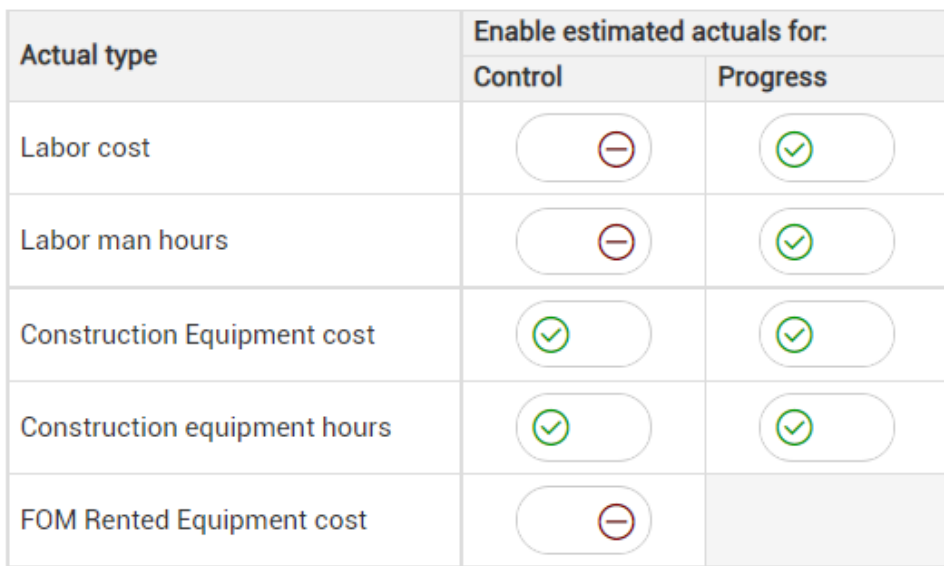

#### <span id="page-7-0"></span>**Enabling actuals for Progress**

Using an example for Progress, if you have labor cost and man-hours enabled and there is an approved daily plan, those man-hours flow to Control automatically as estimated man-hours. Then, those man-hours generate an estimated cost based on the operational rates for that resource. In this case, it uses the Standard time rate, the Double time rate, and the Overtime rate.

The same process can happen for construction equipment and equipment hours. For example, if you claim equipment hours in Progress and they are in an approved daily plan, those hours flow to Control as estimated equipment hours. The operational and equipment resources also have a unit cost. Those hours times for that unit cost can then be used to generate an estimated construction equipment cost.

#### <span id="page-7-1"></span>**Enabling actuals for Control**

You can generate estimated man-hours and equipment hours when you claim a quantity, and have man-hours and equipment hours enabled, if there are CE amounts on those hours. For example, CE man-hours and equipment hours are estimated when those hours are nonzero, and you claim quantity.

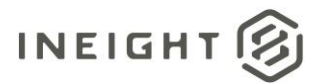

# <span id="page-8-0"></span>**Daily plan steps for estimating actuals**

A daily plan must first be created by a project member to specify the tasks to be completed by a given crew, and to ensure that productivity targets are met.

A daily plan first must be created from scratch, from an existing work package, or by copying it from another plan.

Once a daily plan is created, resources with their associated quantities, hours, and any applicable notes must be entered into a timesheet, along with any applicable notes. After these tasks are completed, crew members or someone on their behalf must sign off on actual hours worked.

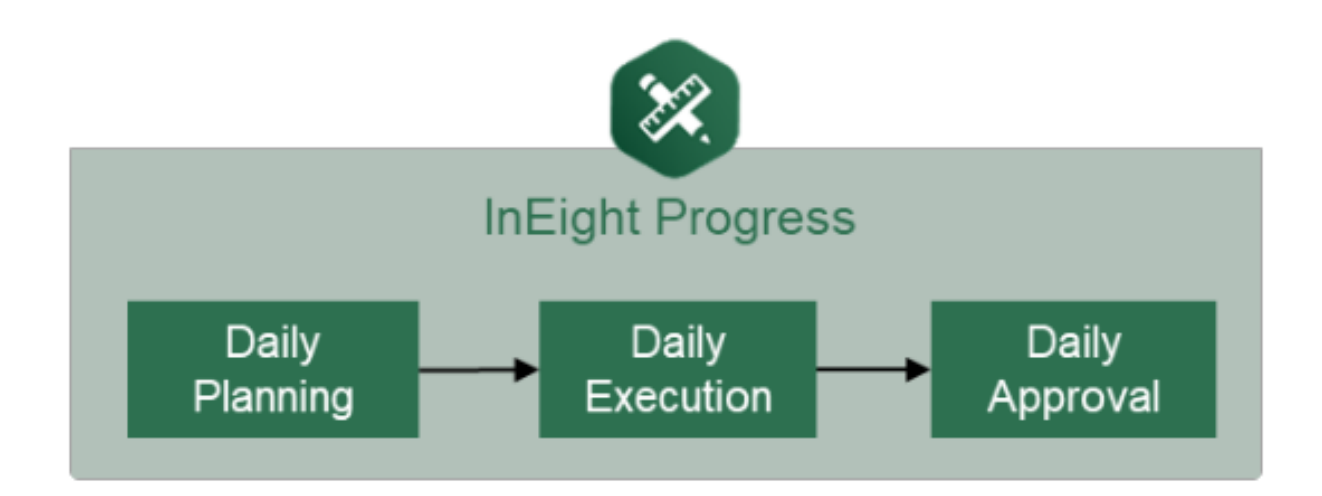

#### <span id="page-8-1"></span>**Daily Planning**

Daily plans let you select specific components and resources (labor and equipment) from a work package and assign it in daily production increments.

Add a daily plan by navigating to Progress > Daily Planning > **Add.**

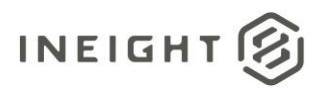

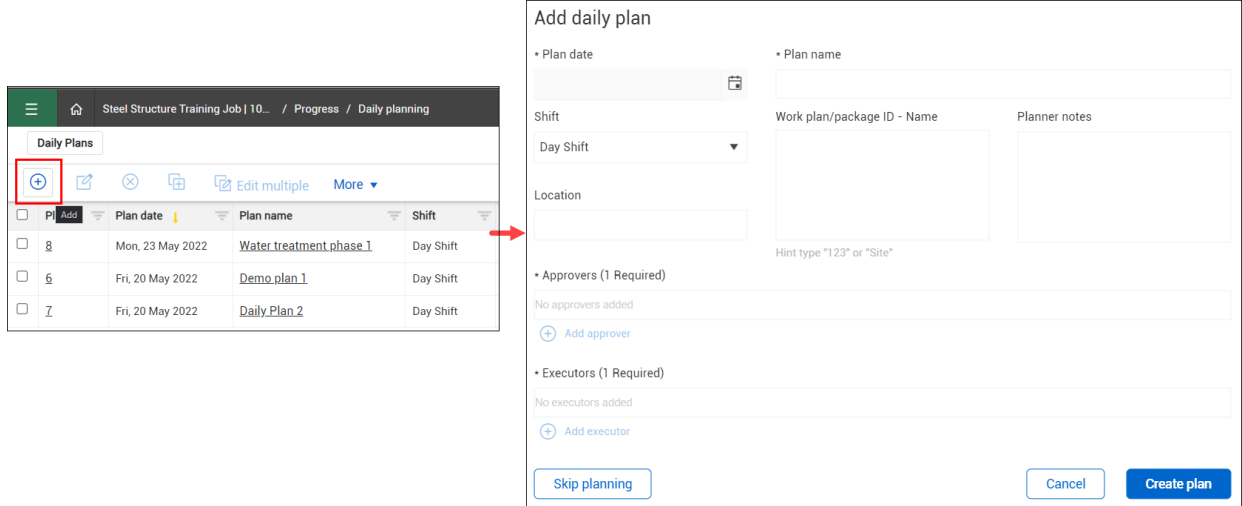

More information on creating daily plans can be found on [www.learn.ineight.com](http://www.learn.ineight.com/) under the [Daily Plan Web](https://learn.ineight.com/Progress/Content/Web/StartWeb.htm?tocpath=Topics%7CDaily%20Plan%20Web%7C_____0) topic.

Video tutorials on these topics are also available for creating a daily plan via the web and [mobile devices.](https://learn.ineight.com/Progress/Content/Categories/VideoStartPage.htm?tocpath=_____2)

Copy a daily plan by navigating to Progress > Daily Planning > **Copy.**

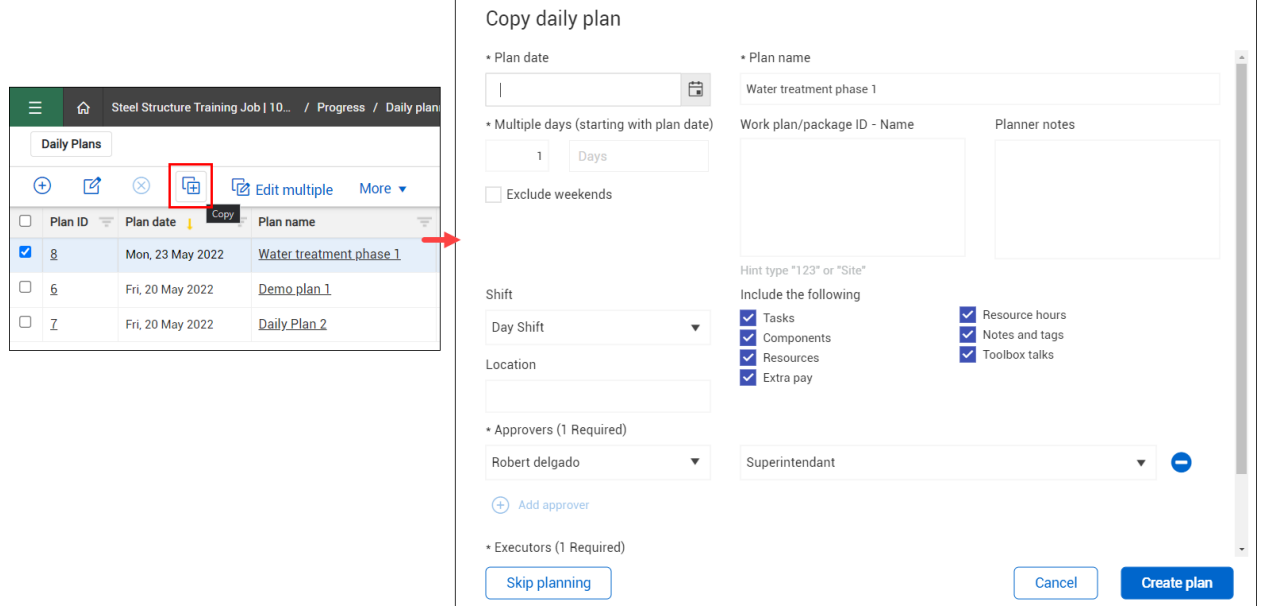

More information on copying daily plans can be found on [www.learn.ineight.com](http://www.learn.ineight.com/) under the [Daily Plan Web](https://learn.ineight.com/Progress/Content/Web/StartWeb.htm?tocpath=Topics%7CDaily%20Plan%20Web%7C_____0) topic.

Video tutorials on these topics are also available for copying a daily plan via the web and mobile [devices.](https://learn.ineight.com/Progress/Content/Categories/VideoStartPage.htm?tocpath=_____2)

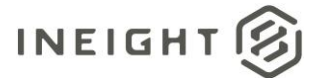

#### <span id="page-10-0"></span>**Daily plan execution**

Daily plan execution lets you capture and claim actual hours, quantities, notes/issues, and productivity.

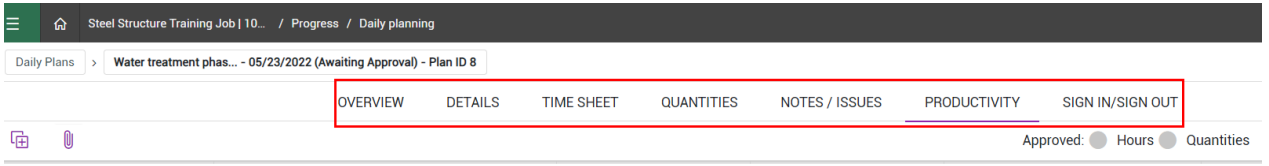

You can also document the number of hours worked for each employee and machine assigned to a task, then eventually sign out employees.

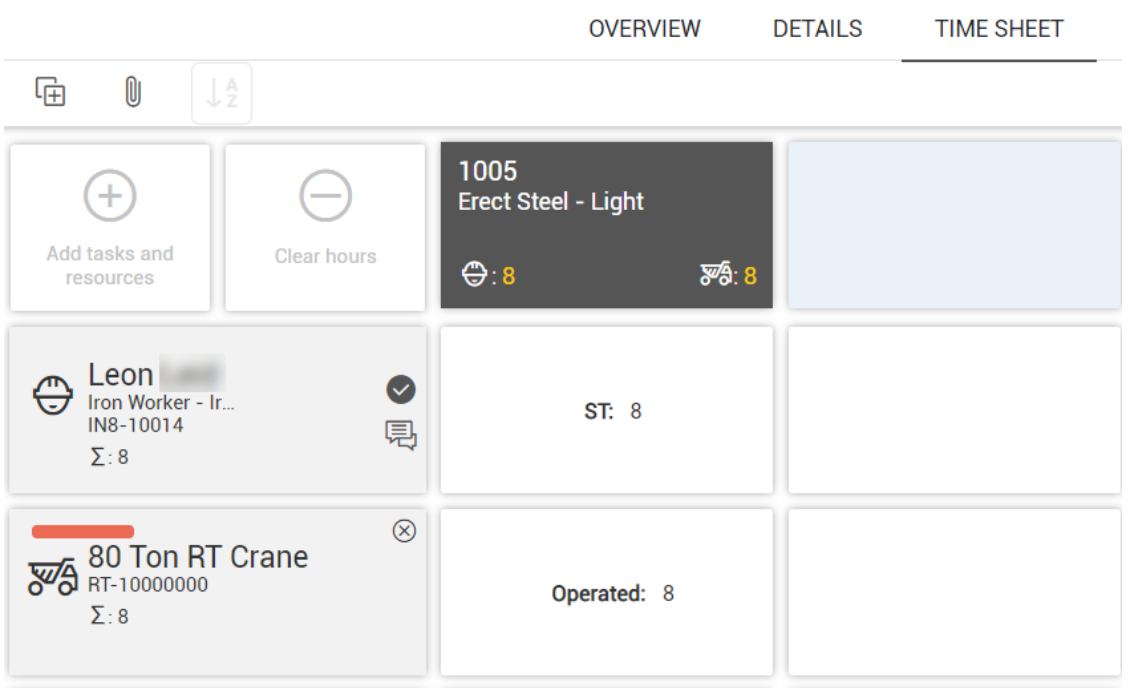

More information on executing daily plans can be found on [www.learn.ineight.com](http://www.learn.ineight.com/) under the [Execution t](https://learn.ineight.com/Progress/Content/Web/StartWeb.htm?tocpath=Topics%7CDaily%20Plan%20Web%7C_____0)opics for both Web and Mobile.

#### <span id="page-10-1"></span>**Daily plan review and approval**

Daily approval lets you review actual hours, quantities, notes/issues, and productivity that were entered during the execution phase. This gives supervisors a chance to review information before the hours are sent to the ERP payroll system and quantities are claimed in Progress.

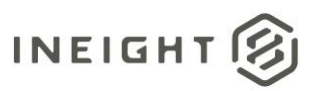

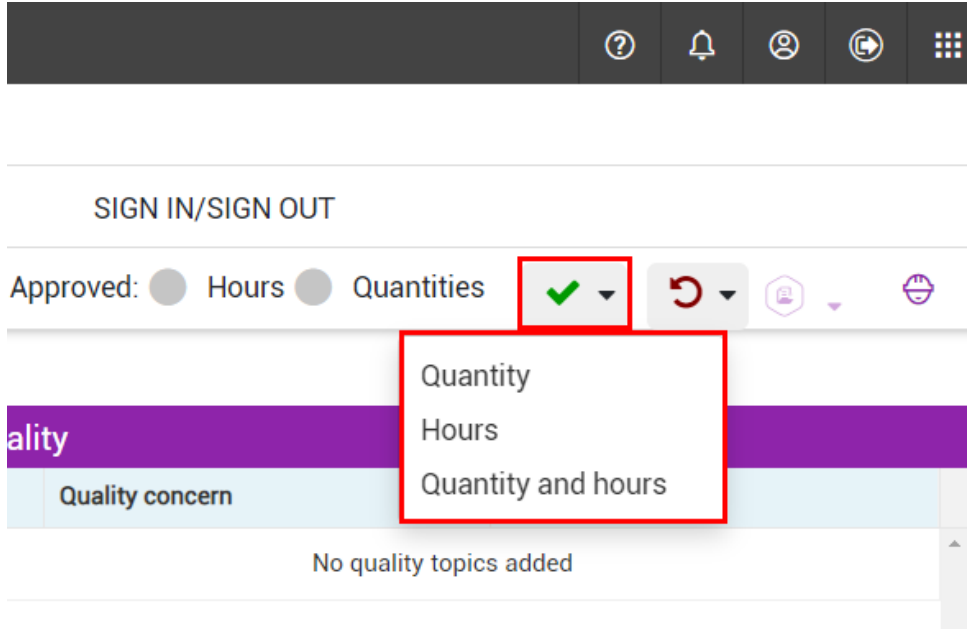

More information on how to accomplish this can be found on [www.learn.ineight.com](http://www.learn.ineight.com/) under the [Daily Plan Mobile](https://learn.ineight.com/Progress/Content/Mobile/StartMobile.htm?tocpath=Topics%7CDaily%20Plan%20Mobile%7C_____0) topics.

Video tutorials on these topics are also available for copying a daily plan via the web and mobile [devices.](https://learn.ineight.com/Progress/Content/Categories/VideoStartPage.htm?tocpath=_____2)

#### <span id="page-11-0"></span>**CBS estimated actuals columns**

View real-time Plan and Progress quantities, man-hours, equipment hours, and cost in the cost breakdown structure (CBS). You can also generate estimated man-hours and equipment hours from quantities claimed in Control

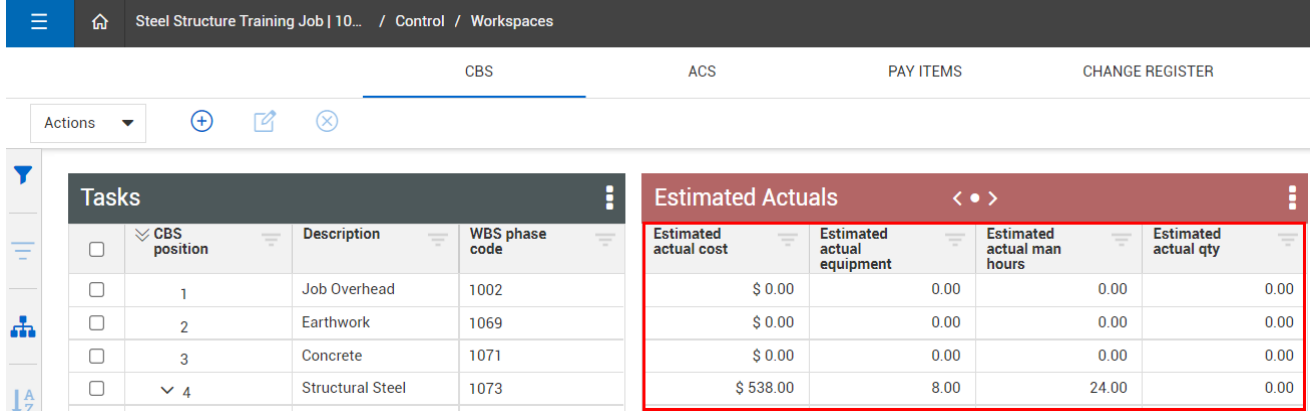

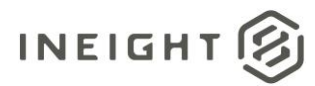

 $\equiv$ 

## <span id="page-12-0"></span>**Estimated actuals process overview**

Once you sync everything from Progress, it will show in your ERP system. You can then bring in the man-hours and equipment hours through the sync.

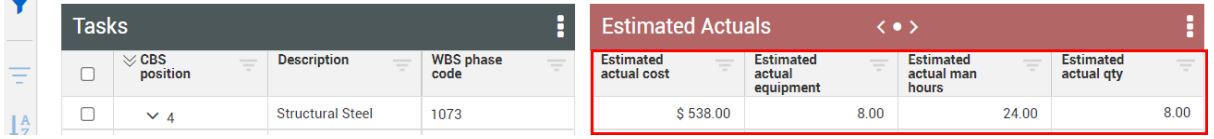

After the sync complete, you can reverse the estimated actuals as they have been accounted for as confirmed actuals by bringing the actuals through the sync.

The Estimated columns are only general estimates. They are not confirmed hours until synced with an ERP system or an external payroll system. With an ERP system, you can make changes to where you can have added taxes, which would raise the price for the estimated actuals. Estimated actuals that go into Control from Progress are not guaranteed to be correct. Your ERP system is what confirms the final cost.

#### <span id="page-12-1"></span>**Reversing estimated actuals**

When you bring in values from your ERP system, you can reverse your estimates with the actual values as the replacement.

**Note:** If you keep the estimated values without reversing after syncing with ERP system, those values are detected as double values.

- 1. From the CBS, select the cost items you want to revert actuals.
- 2. Select the **Actions** drop-down menu.
- 3. Hover over Reverse estimated actuals. Then, select **Reverse estimated actual equipment hours and construction equipment cost entries for the selected cost items**.

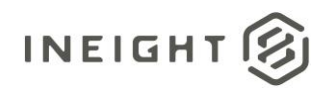

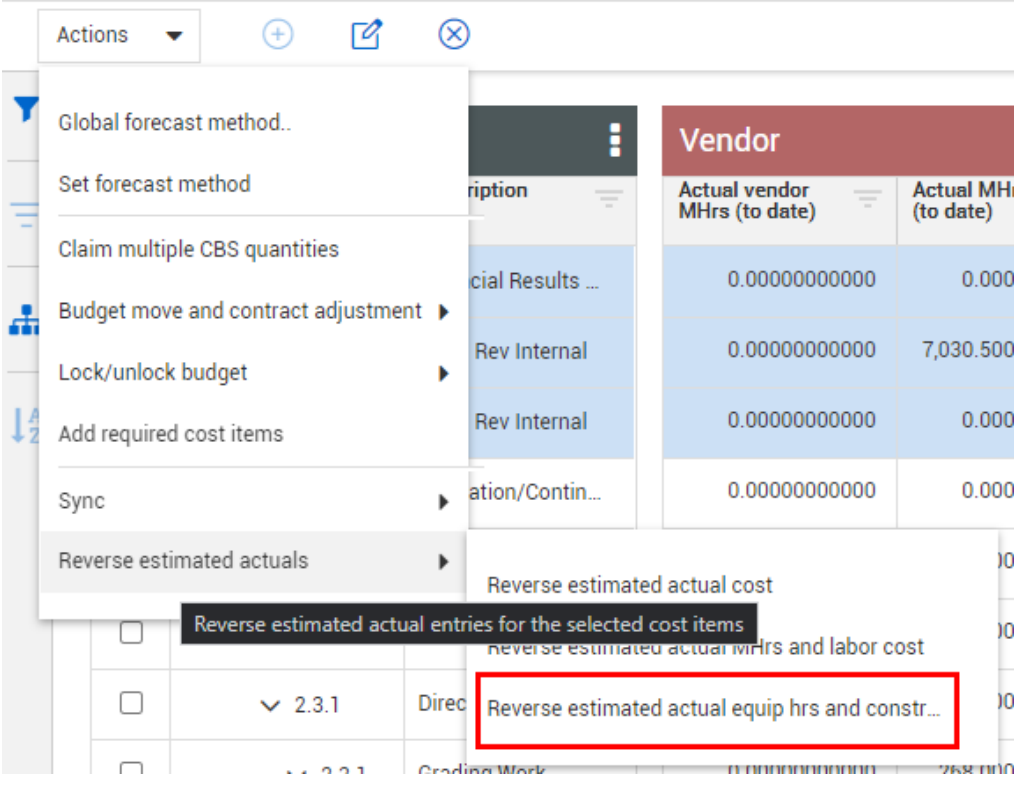

4. Click **Yes** to confirm reversal.

 $\times$ 

This action will remove all estimated actual equipment hours and construction equipment cost entries for the indicated cost items. Are you sure you want to continue?

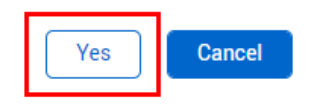

5. In the CBS, look for the Last estimated actual man hours reversal, Last estimated actual cost reversal, and the Last estimated actual equipment hours reversal columns.

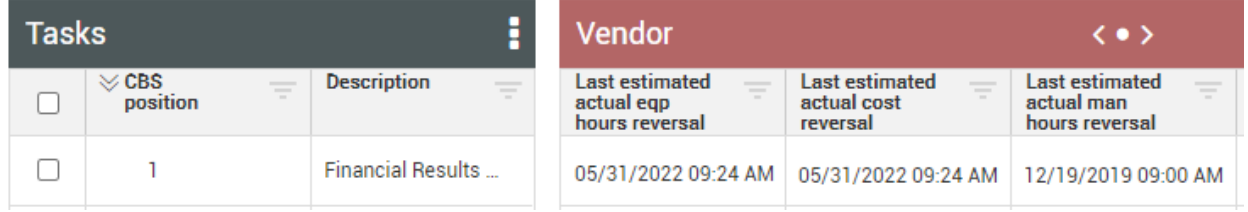

Those columns show the date of the last time you reversed the amount.

In the Actuals History slide-out panel, located in Control > Workspaces > Actuals Details > **Actuals History**, the reversal shows as negative entries when you have successfully reversed the estimated actuals

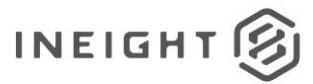

 $\times$ 

#### 1020 1.1.1.1.1.1.2 CR - S1 - Soil Stabilization

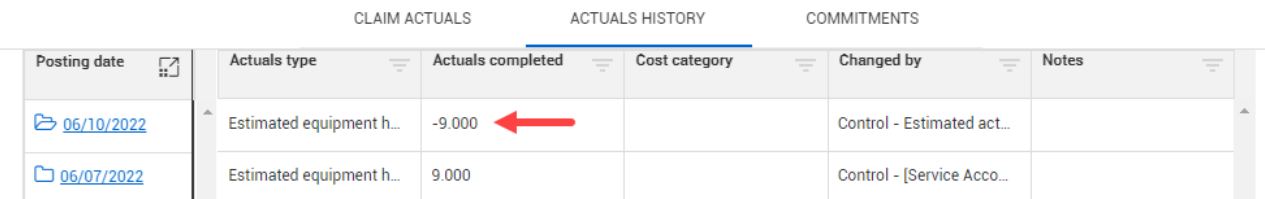

The CBS Audit Log also shows the estimated actuals reversal.

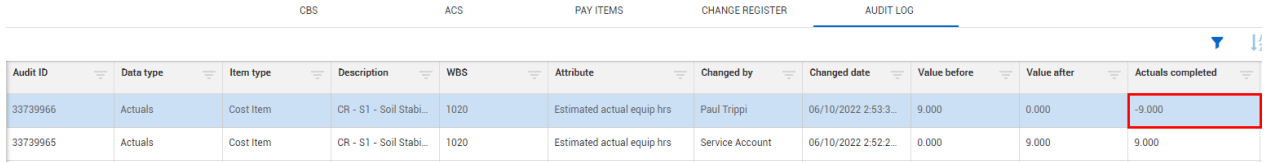

#### <span id="page-14-0"></span>**Estimated actuals calculations**

#### **Estimated cost:**

- From claimed man hours
	- o In Progress
		- (Claimed ST hours \* ST rate) + (Claimed OT hours \* OT rate) + (Claimed DT hours \* DT rate)
- From claimed eqp hours
	- o In Progress
		- Claimed equipment hours \* Equipment rate
- From claimed qty
	- o In Control
		- Claimed quantity \* [ (CE Cost category level cost) / (Forecast T/O Qty) ]
	- o In Progress/Plan
		- Estimated Qty \* [ (CE Cost category level cost) / (Forecast T/O Qty) ]

#### **Estimated man hours:**

- From claimed qty
	- o In Control
		- CE MHrs/unit \* Claimed quantity
	- o In Progress
		- CE MHrs/unit \* Estimated quantity
	- o In Plan
		- CE MHrs/unit \* Estimated quantity

#### **Estimated eqp hours:**

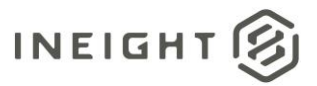

- From claimed qty
	- o In Control
		- CE equipment-hrs/unit \* Claimed quantity
	- o In Progress
		- CE equipment-hrs/unit \* Estimated quantity
	- o In Plan
		- CE equipment-hrs/unit \* Estimated quantity